## Geographically weighted regression

Roberto Molowny-Horas (CREAF-EMF)

March 16th-17th, 2022

We load the abundance data for the Eurasian jay, as before.

```
suppressPackageStartupMessages(library(terra))
suppressPackageStartupMessages(library(sf))
pxy <- vect(st_read("Eurasian jay.gpkg", quiet = T)) # We will use a SpatVector below.
```
Then, we fetch climatic variables and DEM data from the worldclim.org web site.

```
w <- rast(raster::getData("worldclim", var="bio", res=10)) # Bio variables.
dem <- rast(raster::getData("worldclim", var="alt", res=10)) # DEM in meters.
slope <- terrain(dem,"slope") # Slope in degrees
t_mean <- subset(w,"bio1")/10 # Annual temp.
p_total <- subset(w,"bio12") # Annual precip.
names(t_mean) <- "t_mean" # Naming.
names(p_total) <- "p_total"
names(dem) <- "dem"
names(slope) <- "slope"
```
Next, we crop those rasters for ease of use.

```
t_mean <- crop(t_mean,ext(pxy) + 1) # Cropping rasters.
p_total <- crop(p_total,ext(pxy) + 1)
dem <- crop(dem,ext(pxy) + 1)
slope <- crop(slope,ext(pxy) + 1)
```
We will extract values of those rasters at the locations of the point pattern.

```
pxy$t_mean <- extract(t_mean, pxy, method="simple")$t_mean # Add variables
pxy$p_total <- extract(p_total, pxy, method="simple")$p_total
pxy$dem <- extract(dem, pxy, method="simple")$dem
pxy$slope <- extract(slope, pxy, method="simple")$slope
pxy <- na.omit(pxy, field="")
```
It is better to use a planar geometry.

pxy <- **project**(pxy,"epsg:3109")

We next load the 'spgwr' R package to carry out Geographically Weighted Regression.

```
suppressPackageStartupMessages(library(spgwr))
```
We build a data.frame and create a SpatialPointsDataFrame object ('sp' R package)

```
library(sp)
df <- data.frame(pxy,crds(pxy))
colnames(df)[match(c("x","y"),colnames(df))] <- c("Long","Lat")
coordinates(df) <- ~Long+Lat
```

```
f <- formula(individualCount ~ t_mean+p_total+dem+slope)
bw <- ggwr.sel(formula=f,data=df)
print(bw)
```

```
## Bandwidth: 1241232 CV score: 2211.202
## Bandwidth: 2006351 CV score: 2213.744
## Bandwidth: 768363.1 CV score: 2208.463
## Bandwidth: 476113.7 CV score: 2212.686
## Bandwidth: 895338.1 CV score: 2209.13
## Bandwidth: 656733.8 CV score: 2208.417
## Bandwidth: 702423.6 CV score: 2208.327
## Bandwidth: 706888.5 CV score: 2208.328
## Bandwidth: 702301.1 CV score: 2208.327
## Bandwidth: 701911.6 CV score: 2208.327
## Bandwidth: 701918.9 CV score: 2208.327
## Bandwidth: 701919.2 CV score: 2208.327
## Bandwidth: 701919.3 CV score: 2208.327
## Bandwidth: 701919.1 CV score: 2208.327
## Bandwidth: 701919 CV score: 2208.327
## Bandwidth: 701919.1 CV score: 2208.327
## Bandwidth: 701919.2 CV score: 2208.327
## Bandwidth: 701919.1 CV score: 2208.327
## [1] 701919.1
```
Once the optimum bandwidth has been calculated, we move on to performing a basic GWR.

out <- **gwr**(formula=f,data=df,bandwidth=bw)

We are ready to show a plot of the variables.

**library**(RColorBrewer) **spplot**(out**\$**SDF["t\_mean"],col.regions=**brewer.pal**(9,"Oranges"),cuts=8,main="Temperature - GWR")

**Temperature − GWR**

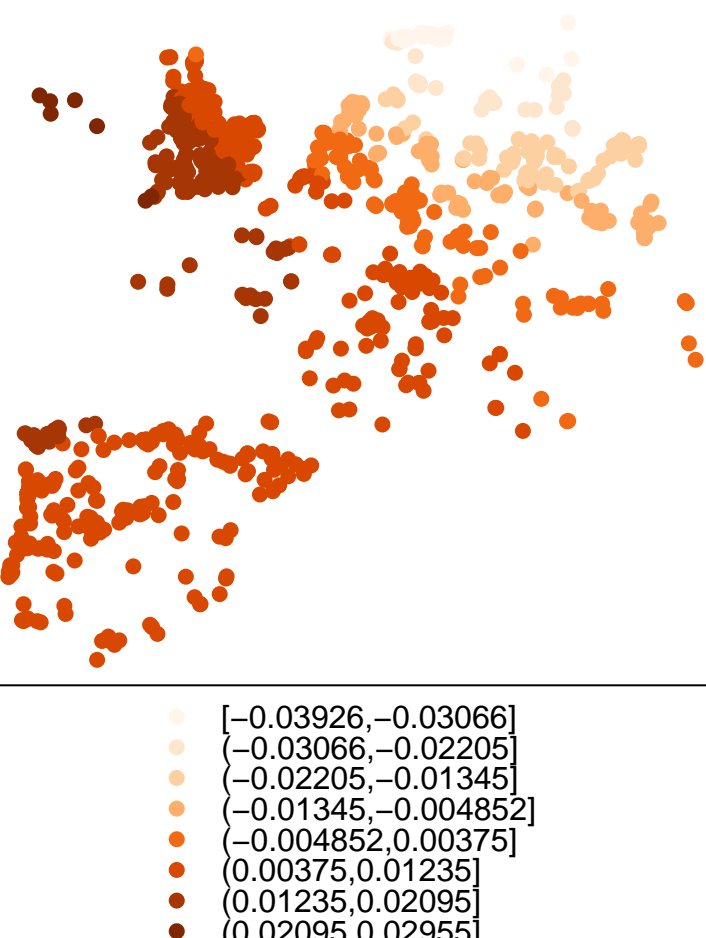

(0.02095,0.02955]

**spplot**(out**\$**SDF["p\_total"],col.regions=**brewer.pal**(9,"Oranges"),cuts=8,main="Precipitation - GWR")

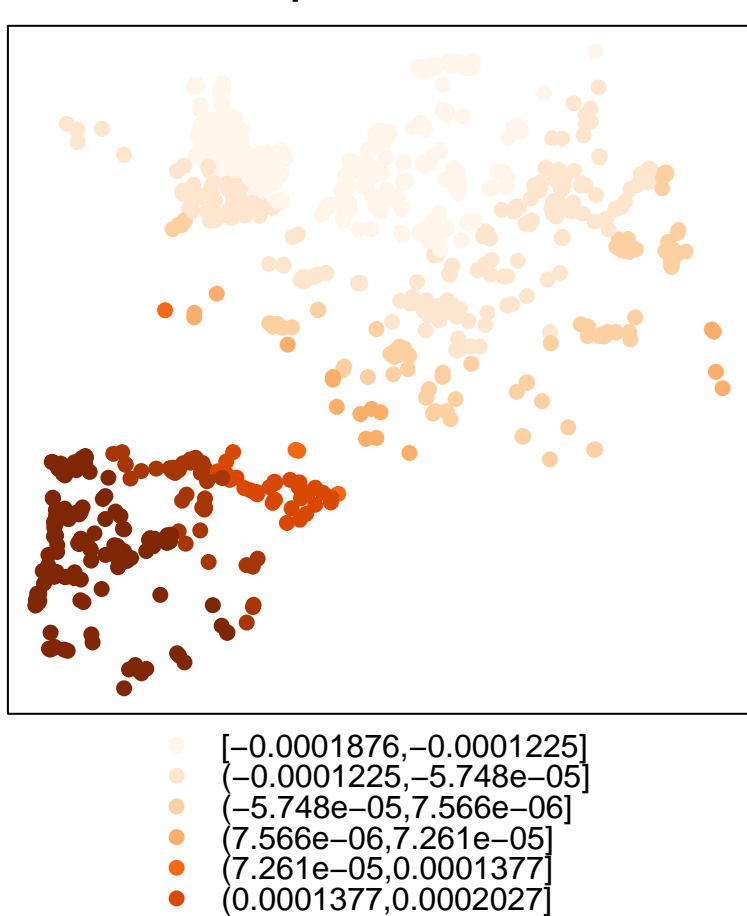

**Precipitation − GWR**

(0.0002027,0.0002677] (0.0002677,0.0003328]

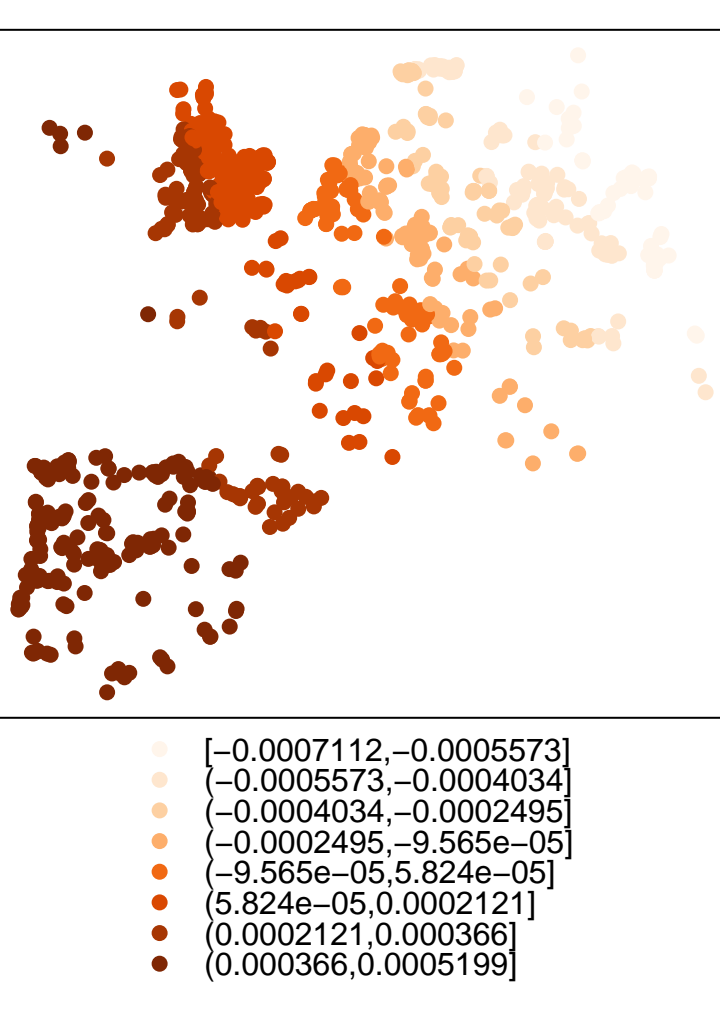

**DEM − GWR**

**spplot**(out**\$**SDF["dem"],col.regions=**brewer.pal**(9,"Oranges"),cuts=8,main="DEM - GWR")

**spplot**(out**\$**SDF["slope"],col.regions=**brewer.pal**(9,"Oranges"),cuts=8,main="Slope - GWR")

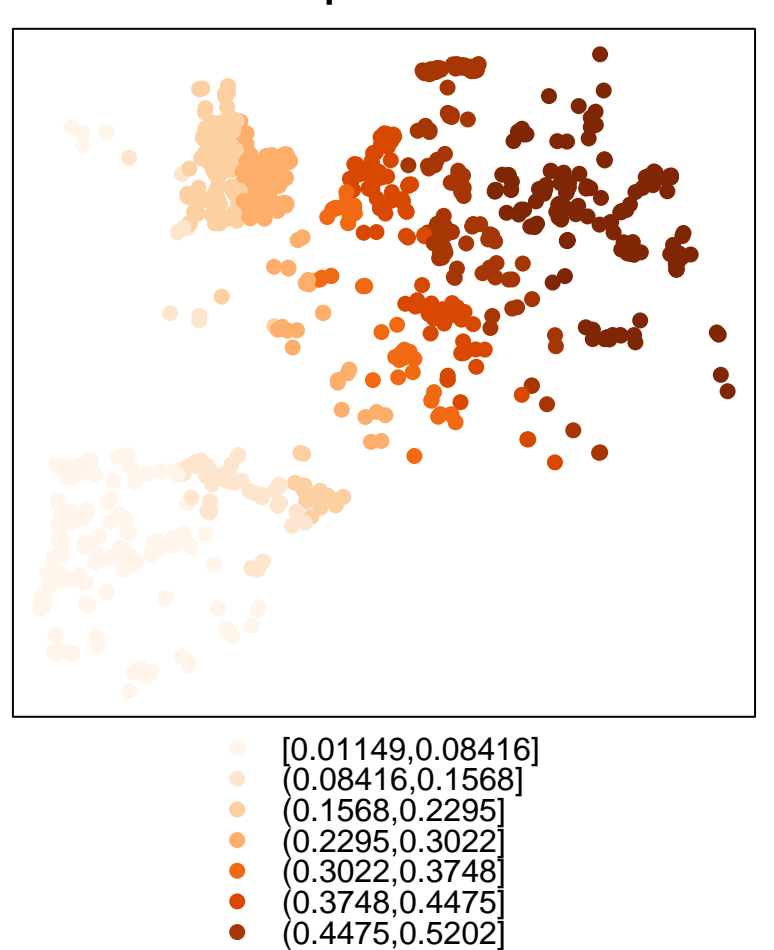

**Slope − GWR**

(0.5202,0.5929]